## Smart License ManagerとのHCM-F統合の設定

内容 はじめに 前提条件 要件 使用するコンポーネント 背景説明 コンフィギュレーション スマートライセンスのHCM-F設定ワークフロー クラスタの関連付けCSSM HCM-Fを介してUCアプリケーションをスマートライセンスサービスに割り当てる と、どうなりますか。 ログウォークスルー(HLMログを詳細に設定)

## はじめに

このドキュメントでは、Cisco Hosted Collaboration Solution(HCS) 12.5のスマートアカウントと 製品インスタンスを同期する方法について説明します。

Cisco Hosted Collaboration Mediation Fulfillment(HCM-F)

## 前提条件

#### 要件

次の項目に関する知識があることが推奨されます。

Cisco Unified Communications Manager(CUCM)バージョン 12.5

HCM-F 12.5

CUCMスマートライセンス – ダイレクトモデル

Cisco Smart Software Management(CSSM)

使用するコンポーネント

このドキュメントの情報は、次のソフトウェアとハードウェアのバージョンに基づいています。

CUCM 12.5.X

HCM-F 12.5.1(2015年9月)

このドキュメントの情報は、特定のラボ環境にあるデバイスに基づいて作成されました。このド キュメントで使用するすべてのデバイスは、クリアな(デフォルト)設定で作業を開始していま す。本稼働中のネットワークでは、各コマンドによって起こる可能性がある影響を十分確認して ください。

### 背景説明

Hosted License Manager(HLM)は、HCM-Fでサービスとして実行されます。HLM/HCM-Fは、 Cisco Unified Communications Applications(UC)アプリケーションをCisco Cloudで実行されてい るSmart Licensing Serviceに登録するために開発されました。UCアプリケーションがSmart Licensing Serviceに割り当てられると、これらのアプリケーションのライセンス消費がCSSMポ ータルから追跡されます。CSSMポータルは、HCSパートナー向けの単一ライセンス管理リポジ トリとして機能します。

HCM-F HLMサービスを使用すると、HCM-Fでスマートアカウントを設定し、このスマートアカ ウントに関連するHCM-Fからのクラスタベースの操作を許可できます。

シスコクラウドに常駐するSmart Licensing Serviceは、OAuth認証を通じて異なるアプリケーシ ョンプログラミングインターフェイス(API)を公開します。さらに、UCアプリケーションはAPIを 公開し、HCM-Fが「割り当て」や「割り当て解除」などのクラスタ操作の過程で関連する複数の 手順を実行できるようにします。

ence HCM-Fは、両側で公開されているAPIを使用してクラスタ操作を実行します。

この統合には、シスコクラウドサービスへのネットワーク接続が必要です。

cloudsso1.cisco.com -> 72.163.4.74 cloudsso2.cisco.com -> 173.37.144.211 cloudsso3.cisco.com -> 173.38.127.38

swapi.cisco.com -> 146.112.59.25

HCM-F/プロキシとシスコクラウドサービス間のすべての通信は、ポートTCP/443のTLS接続を介 して行われます。

## コンフィギュレーション

HCSパートナー管理者として[、Cisco API Developer Portalに](https://apidocs-prod.cisco.com/)ログインし、 [Explore] > [Smart Accounts & Licensing APIs] > [Smart Accounts]

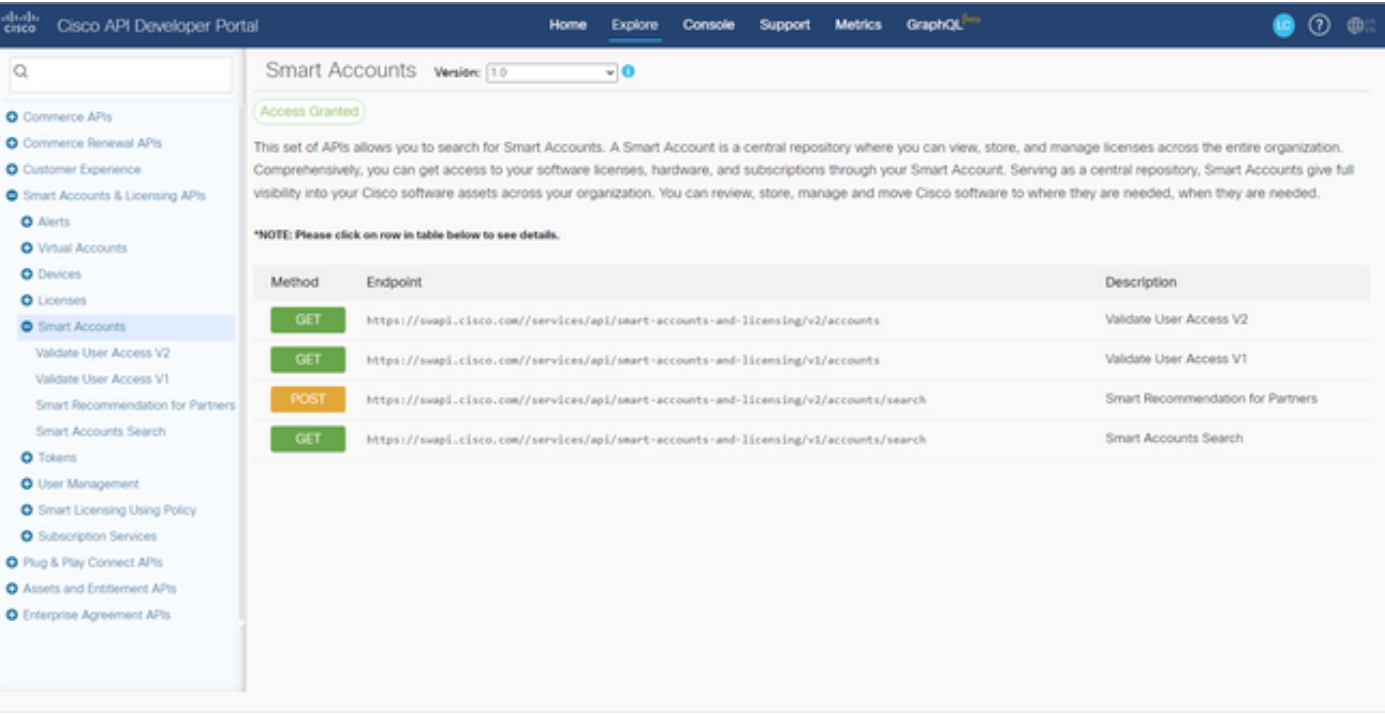

#### HCM-Fでスマートアカウントを設定するには、APIクライアントが必要です。

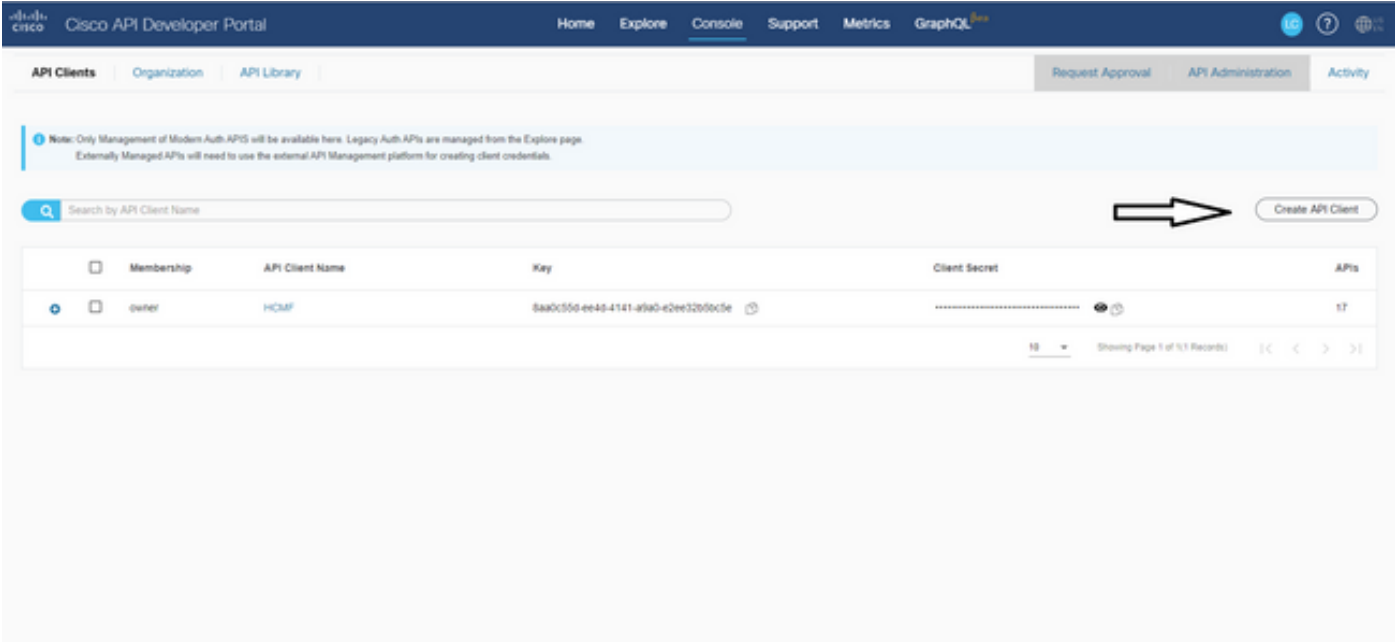

この手順で生成されるクライアント資格情報は、「APIサービス」アプリケーションタイプを使 用し、スマートアカウントAPI関連付けが必要で、HCM-Fのスマートアカウント設定アクセス用 に提供されます。正しいクライアントクレデンシャルとスマートアカウントのドメイン名を指定 すると、HCM-Fは設定を完了し、同じアクセス詳細を使用してスマートライセンスサービスと対 話します。

具体的には、Oauth2.0ベアラトークンを取得するためにcloudsso.cisco.comに対して認証を行い 、swapi.cisco.comを介してクラウドライセンスサービスからすべての仮想アカウントを取得しま

す。仮想アカウントのフェッチにかかる時間は、サテライトから同期された仮想アカウントと仮 想アカウントの数によって異なります。この操作には最大1時間かかります。サテライトから同期 される仮想アカウントは無視されます。

### スマートライセンスのHCM-F設定ワークフロー

Infrastructure Manager > Smart Licensing > Configure Smart Accountの順に移動します。

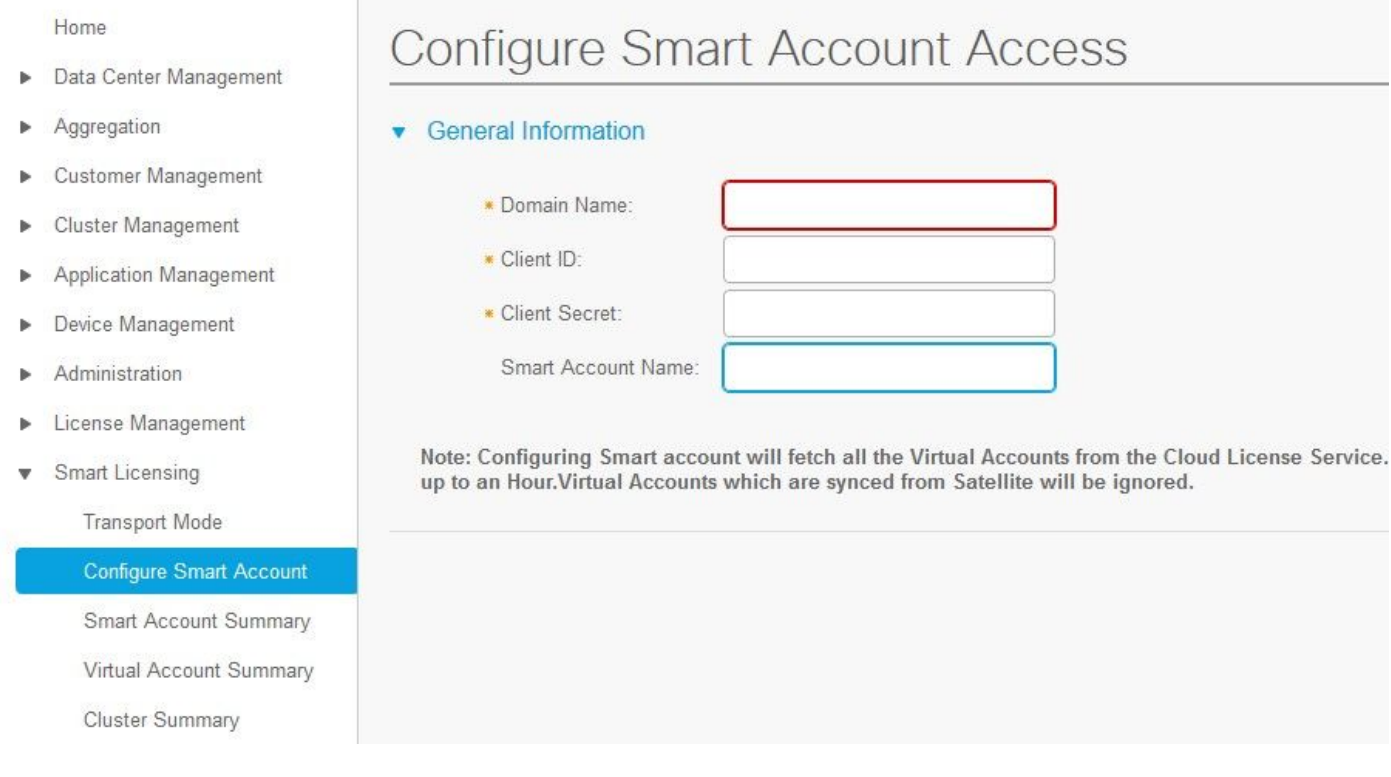

この情報には、このドキュメントで前述したセクションで生成された出力が入力されています。

Infrastructure Manager > Smart Licensing > Transport Modeの順に移動します。

HCM-Fのトランスポートモードの設定は、HCM-FおよびUCアプリケーションをCSSMに接続す るために必要です。

注:HCM-F 12.5.1はダイレクトモデルの統合のみをサポートします。つまり、トランスポー トモードはダイレクトまたはプロキシに設定できます

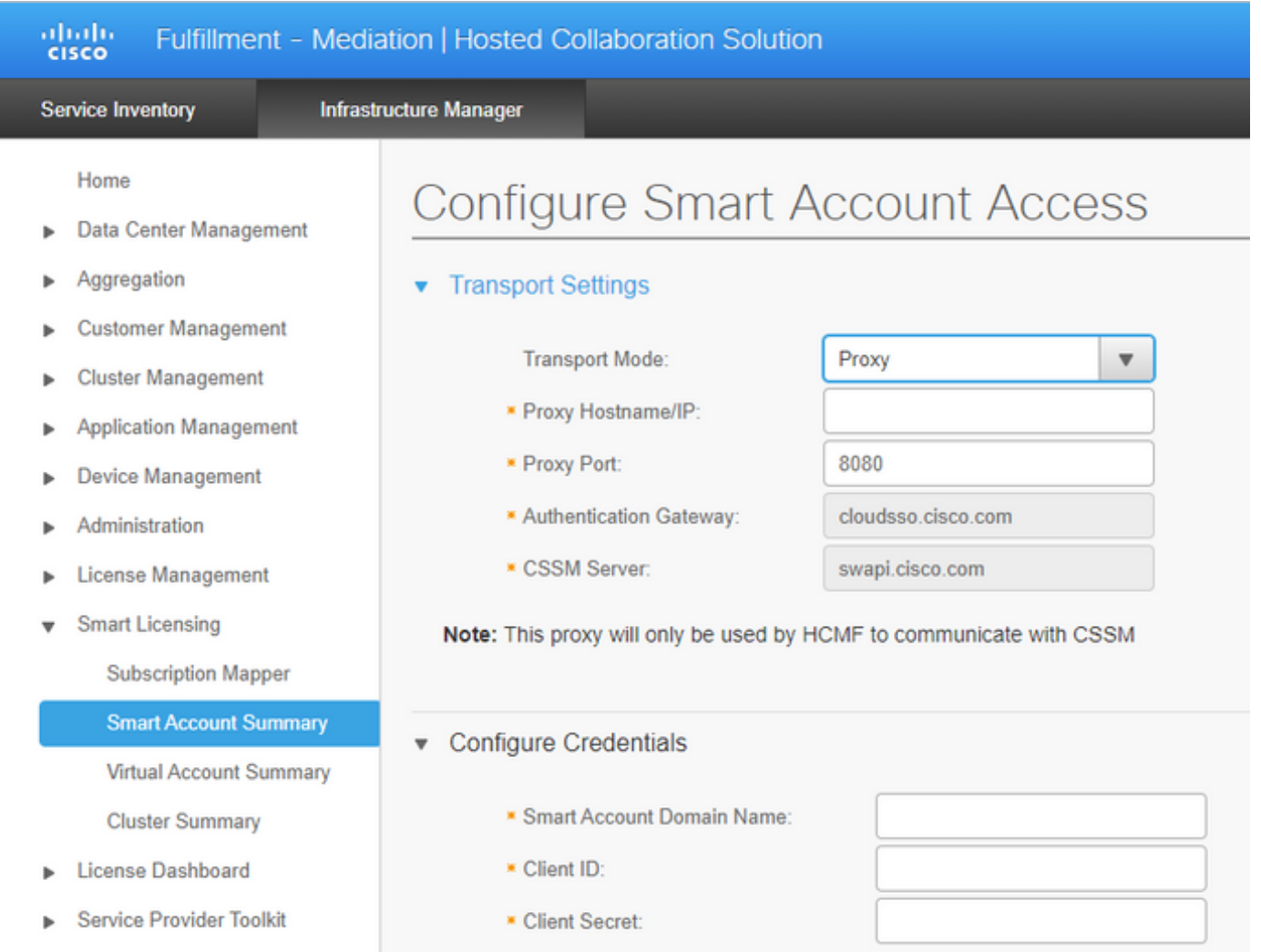

#### Infrastructure Manager > Smart Licensing > Virtual Account Summaryの順に移動します。

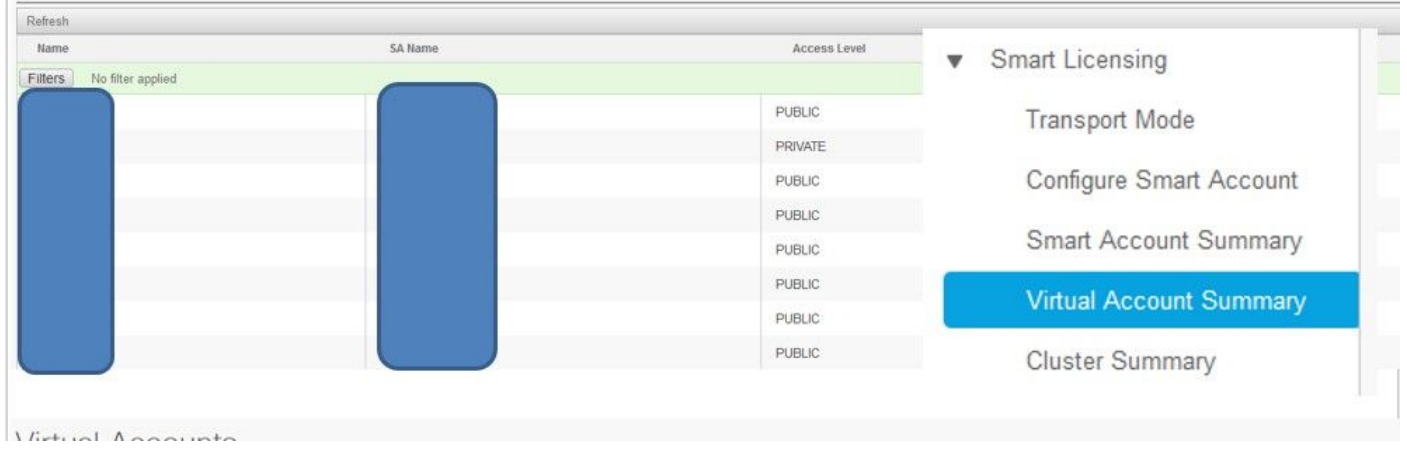

注:{スマートアカウントに関連付けられた仮想アカウントを表示するには、リストからスマ ートアカウント名を選択します。「仮想アカウント」ページに仮想アカウントのリストが表 示されます。}

## クラスタの関連付けCSSM

UCアプリケーションをCSSMに「割り当て」るには、12.5クラスタとUCアプリケーションの両 方が、管理者とプラットフォームのクレデンシャルとともにHCM-Fインベントリに存在し、設定 されている必要があります。

スマートアカウントの設定が完了すると、HCM-FはCSSMからのすべてのデータを同期し、 SDR、スマートアカウント、および仮想アカウントデータを更新します。SDRで仮想アカウント データが更新されると、管理者ユーザは任意の仮想アカウントにクラスタを割り当てることがで きます。

このクラスタ操作は「クラスタ割り当て」と呼ばれ、VAからのクラスタの削除は「クラスタ割り 当て解除」と呼ばれます。 クラスタをあるVAから別のVAに移動することを「クラスタ再割り当 て」と呼びます。

CSSMにクラスタを割り当てるには、

インフラストラクチャマネージャ>スマートライセンス>仮想アカウントの概要:

利用する仮想アカウントを選択します。

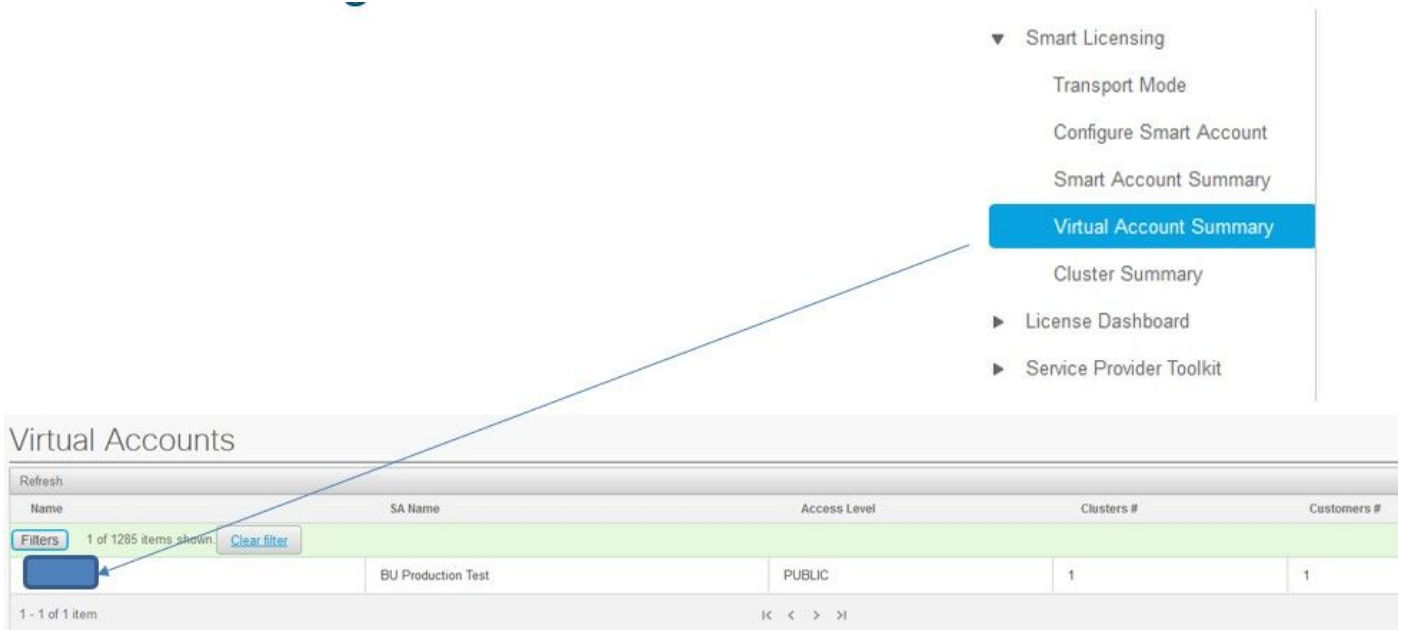

Cluster Assignment:Assignを選択します。

# Edit Virtual Account -

## v General Information

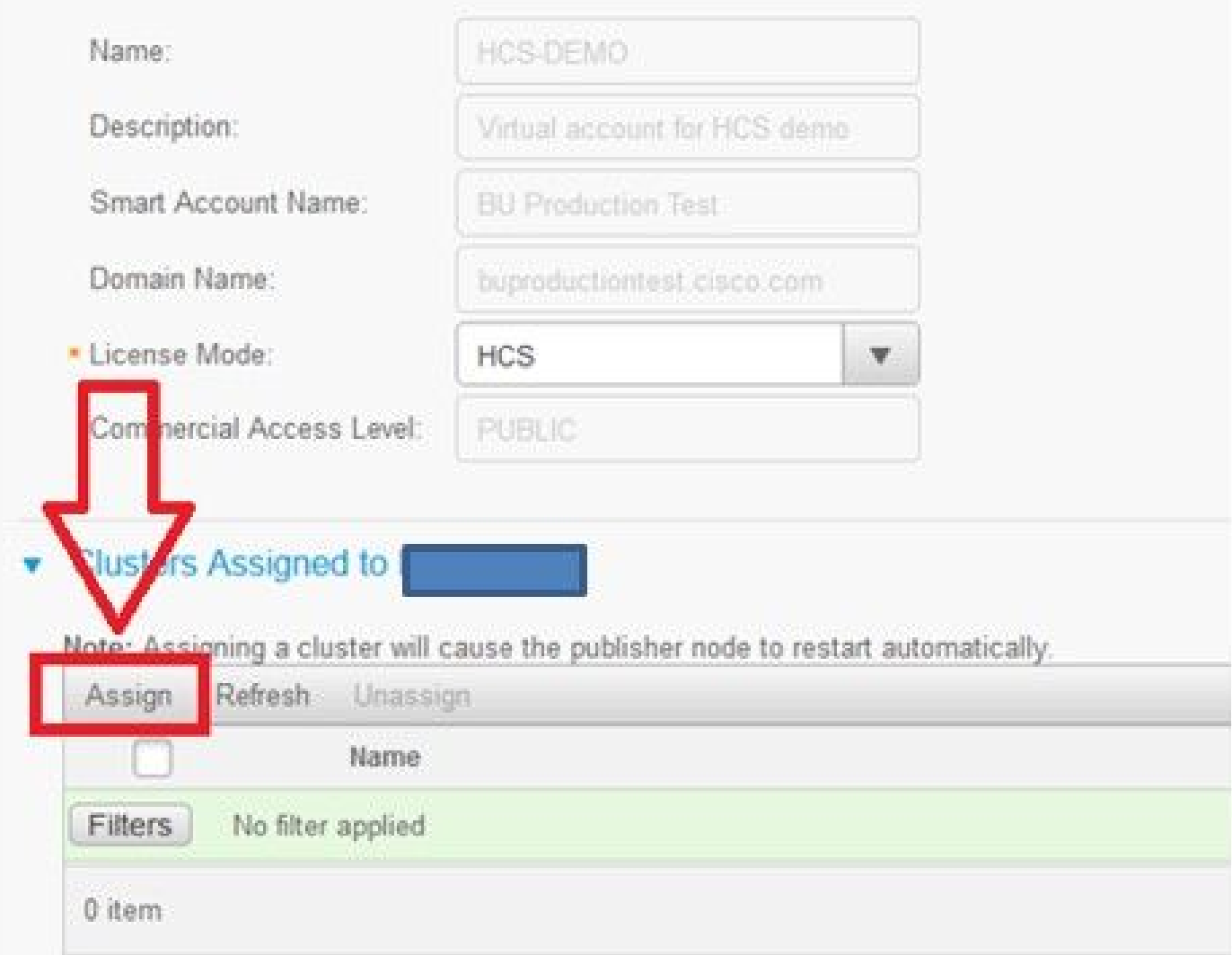

割り当てるUCアプリケーションを選択し、Assignボタンを選択します。

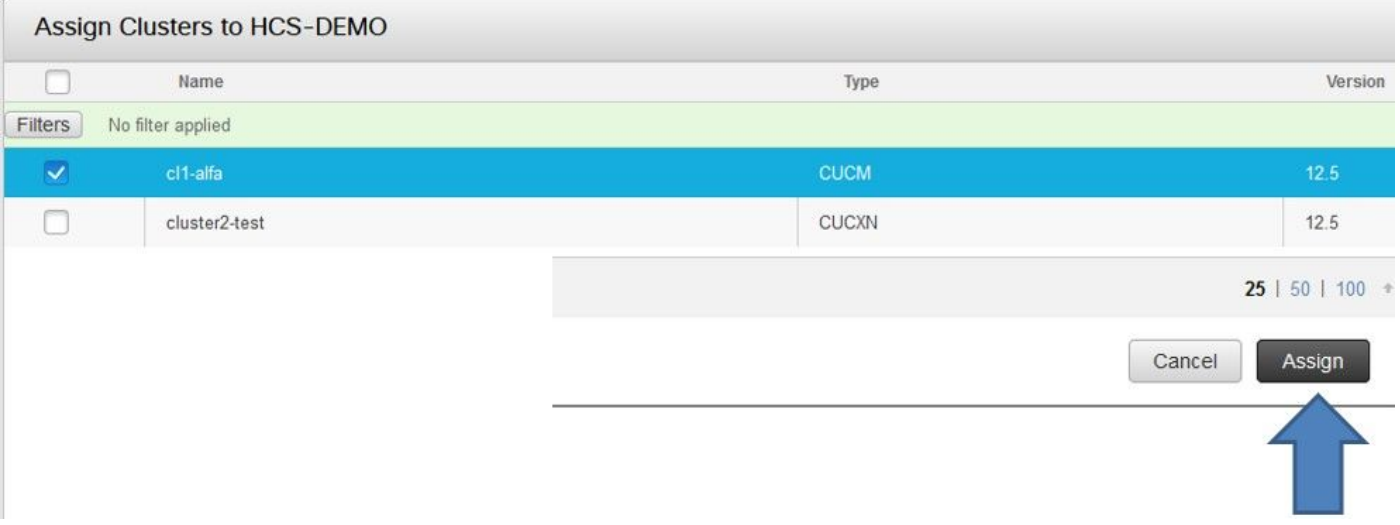

割り当てが完了すると、UCアプリケーションが、使用した仮想アカウント(VA)に割り当てられた として表示されます。

(Smart Licensing > Cluster Summary

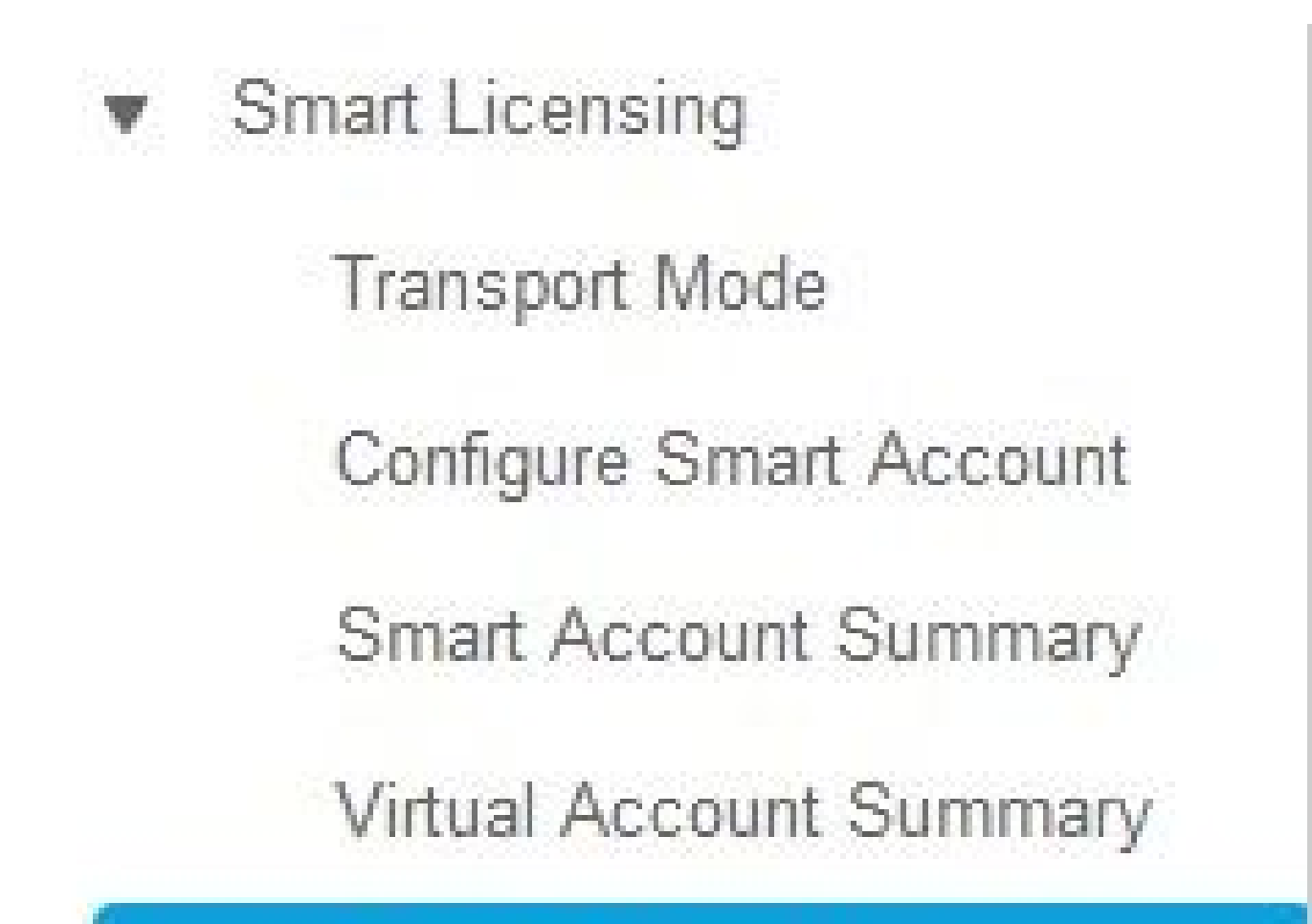

**Cluster Summary** 

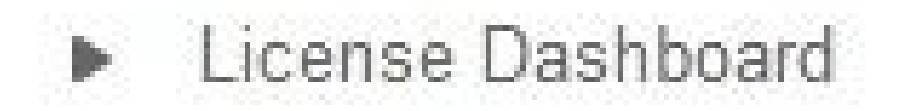

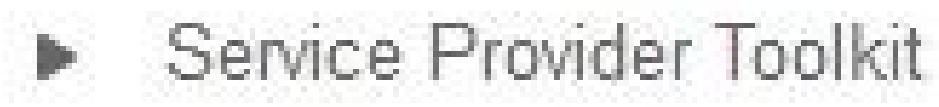

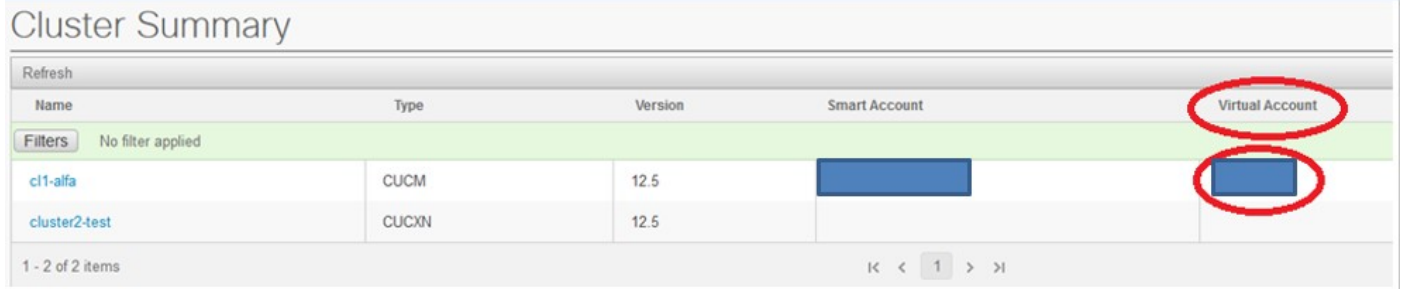

HCM-Fを介してUCアプリケーションをスマートライセンスサー ビスに割り当てると、どうなりますか。

実行されるHLMワークフローは次のとおりです。

- 検証
- ライセンスモードの変更
- 転送モードの変更
- 登録

これは、ジョブセクション(Infrastructure Manager > Administration > Jobs)で確認できます。

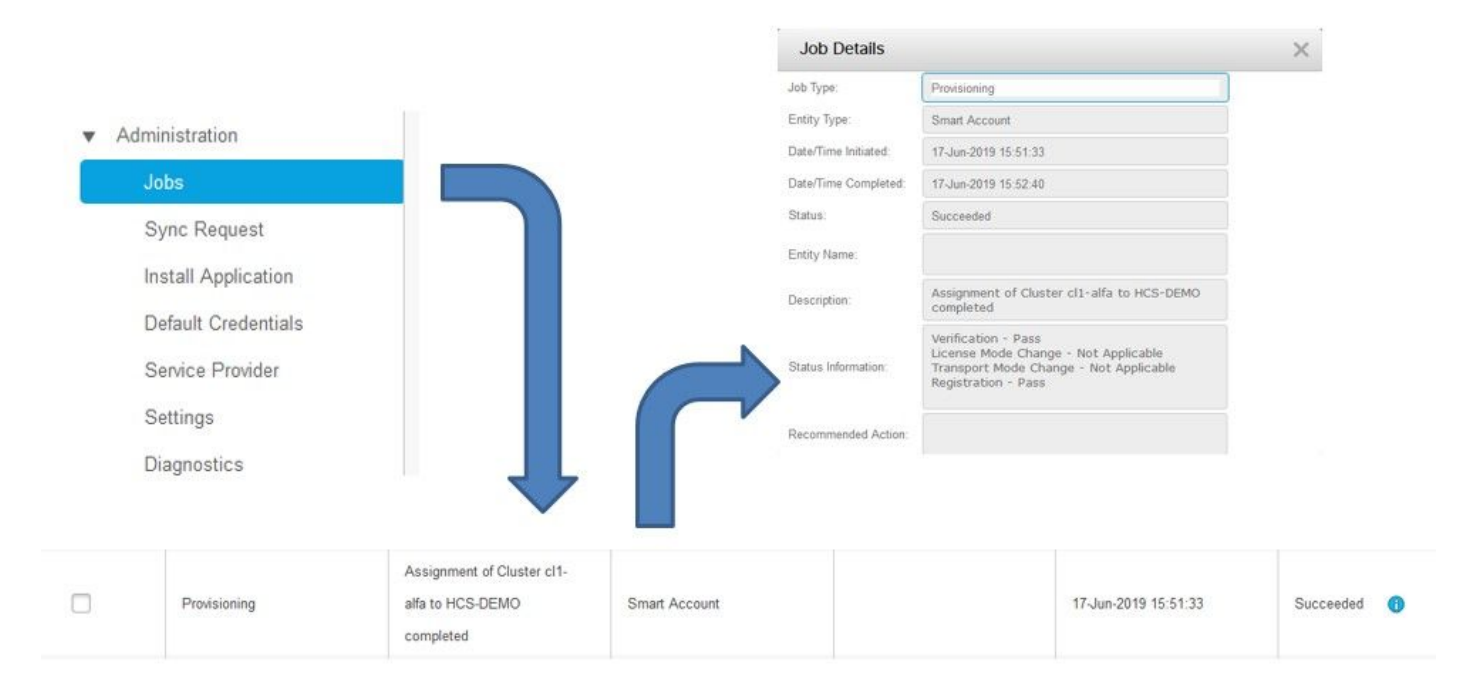

## ログウォークスルー(HLMログを詳細に設定)

#### 1. HLMは、クラスタがデータベースから要求を割り当て、クラスタが適格かどうかを確認し ます。

2019-06-26 13:17:35,199 INFO [53] Getting the Instance of Cluster Assignment Agent ClusterAssignmentReq 2019-06-26 13:17:35,199 DEBUG [53] AgentMessageDispatcher::process -- Agent with instance >SMART\_LIC\_CL 2019-06-26 13:17:35,199 INFO [169] processing Agent SMART\_LIC\_CLUSTER\_OPERATION 2019-06-26 13:17:35,332 DEBUG [169] isProgressInfoChanged : true 2019-06-26 13:17:35,332 DEBUG [169] job.getStatusInfo: :Verification - Inprogress|License Mode Change -2019-06-26 13:17:35,357 INFO [169] jobKID from create: 26 2019-06-26 13:17:35,357 DEBUG [169] Update method at End : JobDTOcom.cisco.hcs.HLM.smartlic.dto.JobDTO sDRJobPK: 26 jobId: null jobType: PROVISIONING description: Assignment of Cluster cl-beta to HCS-DEMO Started JobEntity: JOB\_ENTITY\_SMARTACCOUNT entityName: null status: IN\_PROGRESS isModifiable: true isDeletable: true isRestartable: false isCancelable: false progressInfo: {Verification=Inprogress, License Mode Change=Not Started, Transport Mode Change=Not Star

#### 2.クラスタが対象:

<com.cisco.hcs.hcsagent.message.smartlic.ClusterAssignmentResp> <messageType>ClusterAssignmentResp</messageType> <source> <serviceName>ClusterAssign</serviceName> <instance>SMART\_LIC\_CLUSTER\_OPERATION</instance> </source> <destination> <serviceName>SDRUI</serviceName> <instance>HCS-SMARTLIC-LIB0</instance> </destination> <sessionID>5fbb89a2-c62b-4d85-b385-3648c8010413</sessionID> <transactionID>b2e1cfe6-b8fb-462c-a874-374e19afd110</transactionID> <fault>false</fault> <Fork>false</Fork> <requeueCount>0</requeueCount> <jobId>26</jobId> <responseCode>PASS</responseCode> <responseDesc>SmartLicNoError</responseDesc> <smartLicRespCode defined-in="com.cisco.hcs.hcsagent.message.smartlic.ClusterOperationsResponse">PASS</ <smartLicRespReason defined-in="com.cisco.hcs.hcsagent.message.smartlic.ClusterOperationsResponse">SmartLicNoError</smartLicRespReason> <smartLicRespCode>PASS</smartLicRespCode> <smartLicRespReason>SmartLicNoError</smartLicRespReason> </com.cisco.hcs.hcsagent.message.smartlic.ClusterAssignmentResp>

#### 3. HLMは、CUCMの製品タイプをHCSに変更します。

2019-06-26 13:17:35,646 DEBUG [33] First pool session created: SDRSyncSession@f11306 2019-06-26 13:17:35,650 INFO [169] UCAppDeploymentModeConnection: Opening secure connection to: https:/ 2019-06-26 13:17:35,650 INFO [169] UCAppDeploymentModeConnectionPort successfully opened 2019-06-26 13:17:35,652 DEBUG [33] Pool session created: SDRSyncSession@2cd71b 2019-06-26 13:17:35,659 DEBUG [33] Pool session created: SDRSyncSession@a4e538 2019-06-26 13:17:35,667 DEBUG [33] Pool session created: SDRSyncSession@b3c0d9 2019-06-26 13:17:35,667 INFO [33] Pool is valid. Pool create time in Ms: 1561547855646, poolRunning: false 2019-06-26 13:17:35,667 INFO [33] Created 4 pool sessions.

```
4. HLMがサービスCisco HCSプロビジョニングアダプタ(CHPA)に対して、クラスタをCSSMに割
り当てるように指示します。
```
2019-06-26 13:17:39,102 DEBUG [169] Agent: sending to [chpa]

-------

<sup>&</sup>lt;com.cisco.hcs.hcsagent.message.chpa.GetTransportSettingsRequest> <messageType>GetTransportSettingsRequest</messageType> <source>

```
<serviceName>ClusterAssign</serviceName>
</source>
<destination>
<serviceName>chpa</serviceName>
</destination>
<sessionID>getTransport-4</sessionID>
<fault>false</fault>
<Fork>false</Fork>
<requeueCount>0</requeueCount>
<deviceId>
<type>ApplicationInstance</type>
<key class="com.cisco.hcs.sdr.v10_0.KIDInt">
<internalValue>4</internalValue>
</key>
</deviceId>
<clusterName>cl-beta</clusterName>
</com.cisco.hcs.hcsagent.message.chpa.GetTransportSettingsRequest>
---------
2019-06-26 13:17:39,104 DEBUG [169] Agent: Sent message to chpa(null)
2019-06-26 13:17:39,104 INFO [169] UCAppTimerTask , Timer Task started at:Wed Jun 26 13:17:39 CEST 2019
2019-06-26 13:17:39,104 DEBUG [169] com.cisco.hcs.HLM.smartlic.core.clusterops.utils.UCAppTimerRegister
2019-06-26 13:17:39,104 DEBUG [81655] UCAppTimerTask , Timer Task Attempt of Retry 0
2019-06-26 13:17:39,104 INFO [169] JMS Message is Processed and leaving out from JMS thread
2019-06-26 13:17:44,207 DEBUG [45] KeepAliveConsumerProcessor::process -- enter
2019-06-26 13:17:44,207 DEBUG [94] KeepAliveConsumerProcessor::process -- enter
2019-06-26 13:17:44,208 DEBUG [45] KeepAliveConsumerProcessor::process -- received broadcast message fo
2019-06-26 13:17:44,208 DEBUG [45] noChange -- sdrcnf is Alive
2019-06-26 13:17:44,208 DEBUG [45] KeepAliveMonitor::setExpiresBy:
2019-06-26 13:17:44,208 DEBUG [94] KeepAliveConsumerProcessor::process -- received broadcast message fo
2019-06-26 13:17:44,208 DEBUG [45] now: 26/06/2019 01:17:44.208
2019-06-26 13:17:44,208 DEBUG [94] noChange -- sdrcnf is Alive
2019-06-26 13:17:44,208 DEBUG [45] expected by: 26/06/2019 01:19:44.208
2019-06-26 13:17:44,208 DEBUG [94] KeepAliveMonitor::setExpiresBy:
2019-06-26 13:17:44,208 DEBUG [94] now: 26/06/2019 01:17:44.208
2019-06-26 13:17:44,208 DEBUG [94] expected by: 26/06/2019 01:19:44.208
2019-06-26 13:17:46,105 INFO [36] Perfmon Category in Publish Counter update is Cisco HCS License Manag
2019-06-26 13:17:46,106 DEBUG [36] AgentJmx: JMS connection already up, reusing connection
2019-06-26 13:17:49,420 INFO [63] smartLicAuditProcessor::process enter...
2019-06-26 13:17:50,075 INFO [66] smartLicAuditProcessor::process enter...
```
#### 5.クラスタの割り当てが成功しました。

2019-06-26 13:17:50,390 INFO [68] LicUsageAuditProcessor::process enter... 2019-06-26 13:17:52,331 DEBUG [53] AgentMessageDispatcher -- Received msg by RouteBuilder[ClusterAssign-null] : --------------- <com.cisco.hcs.hcsagent.message.chpa.GetTransportSettingsResponse> <messageType>GetTransportSettingsResponse</messageType> <source> <serviceName>chpa</serviceName> <instance>3998890f-ac1c-4ee8-baf8-6b0d2331387b</instance> </source> <destination> <serviceName>ClusterAssign</serviceName> </destination> <sessionID>getTransport-4</sessionID> <fault>false</fault>

```
<Fork>false</Fork>
<requeueCount>0</requeueCount>
<deviceId>
<type>ApplicationInstance</type>
<key class="com.cisco.hcs.sdr.v10_0.KIDInt">
<internalValue>4</internalValue>
</key>
</deviceId>
<responseCode>PASS</responseCode>
<responseReason>chpaNoError</responseReason>
<clusterName>cl-beta</clusterName>
<mode>HTTP/HTTPS Proxy</mode>
<url></url>
<ipAddress>proxy.esl.cisco.com</ipAddress>
<port>8080</port>
</com.cisco.hcs.hcsagent.message.chpa.GetTransportSettingsResponse>
-
```
progressInfo: {Verification=Pass, License Mode Change=Not Applicable, Transport Mode Change=Not Applica errorDescription: null recommendedAction: null jobTypeChanged: true descriptionChanged: true JobEntityChanged: true entityNameChanged: false statusChanged: true isModifiableChanged: false isDeletableChanged: false isRestartableChanged: false isCancelableChanged: false progressInfoChanged: false errorDescriptionChanged: false recommendedActionChanged: false }

翻訳について

シスコは世界中のユーザにそれぞれの言語でサポート コンテンツを提供するために、機械と人に よる翻訳を組み合わせて、本ドキュメントを翻訳しています。ただし、最高度の機械翻訳であっ ても、専門家による翻訳のような正確性は確保されません。シスコは、これら翻訳の正確性につ いて法的責任を負いません。原典である英語版(リンクからアクセス可能)もあわせて参照する ことを推奨します。